## **Fraser Heights Secondary School**

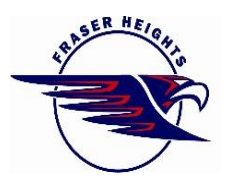

16060-108th Avenue Surrey, B.C. V4N 1M1 Telephone: (604) 582-9231 Fax: (604) 582-9268

**Locker Distribution**: this year we will continue to use the electronic system to allocate our lockers [\(http://fraserheights.lockerassignment.com/\)](http://fraserheights.lockerassignment.com/)

The website will be available daily at **8:30 am** for the following grades starting on the following dates:

Monday, August  $28<sup>th</sup>$  – Grade 12's Tuesday August  $29<sup>th</sup>$  – Grade 11's Wednesday August  $30<sup>th</sup>$  – Grade 10's Thursday, August  $31<sup>st</sup>$  – Grade 9's

Grade 8's share and get their lockers assigned through their homeroom class on Tuesday and will not be using the online system.

- Specified dates are START dates (i.e.) grade 11's won't have access until Tuesday, but everyone's access will remain open throughout the school year.
- Go to the locker website [\(http://fraserheights.lockerassignment.com/\)](http://fraserheights.lockerassignment.com/) and follow **student instructions:** Knowing where their classes are will help in choosing a good central location for your locker, please refer to your timetable.
	- **1.** Go to locker administration web site for the school[, http://fraserheights.lockerassignment.com/.](http://fraserheights.lockerassignment.com/)
	- **2.** Login using your student number as the user id and your birthdate as the password. The format of the password is YYYYMMDD, so if you were born Jan 3, 2001, your password would be 20010103
	- **3.** Select a zone of the school in which you would like to have a locker. Note that as the availability of lockers in a zone decreases, the zone buttons will change from Yellow (many lockers available), to Orange (over 50% of lockers capacity assigned) to Red (no lockers available in zone). There is a map on the welcome page of the locker administration web site showing you where the zones are.
	- **4.** In most cases top lockers are odd numbered and bottom lockers are even numbered.
	- **5.** When a zone is selected the available lockers will be listed. A locker entry that is Green is an empty locker, and a locker entry that is Orange has at least one person in the locker already.
	- **6.** Select a locker and if you have a preferred locker partner contact them so that they can immediately login and also select the same locker.
	- **7.** Once you have selected a locker you will be shown the locker combination. If you forget your combination you can login at any time to see your assigned locker and combination. **The office will not be giving out combinations if you forget it and we will refer you back to this website.**
	- **8.** At this time, the school is asking all students to stick with the locker they've assigned themselves. Each locker is matched with a combination lock. Switching lockers will result in students having access to more than one locker combination, and for security reasons, the school would prefer to have all students having access to one combination only.

**Please remember that school administration has authorization at anytime to inspect and/or change the assigned locker of any student.**

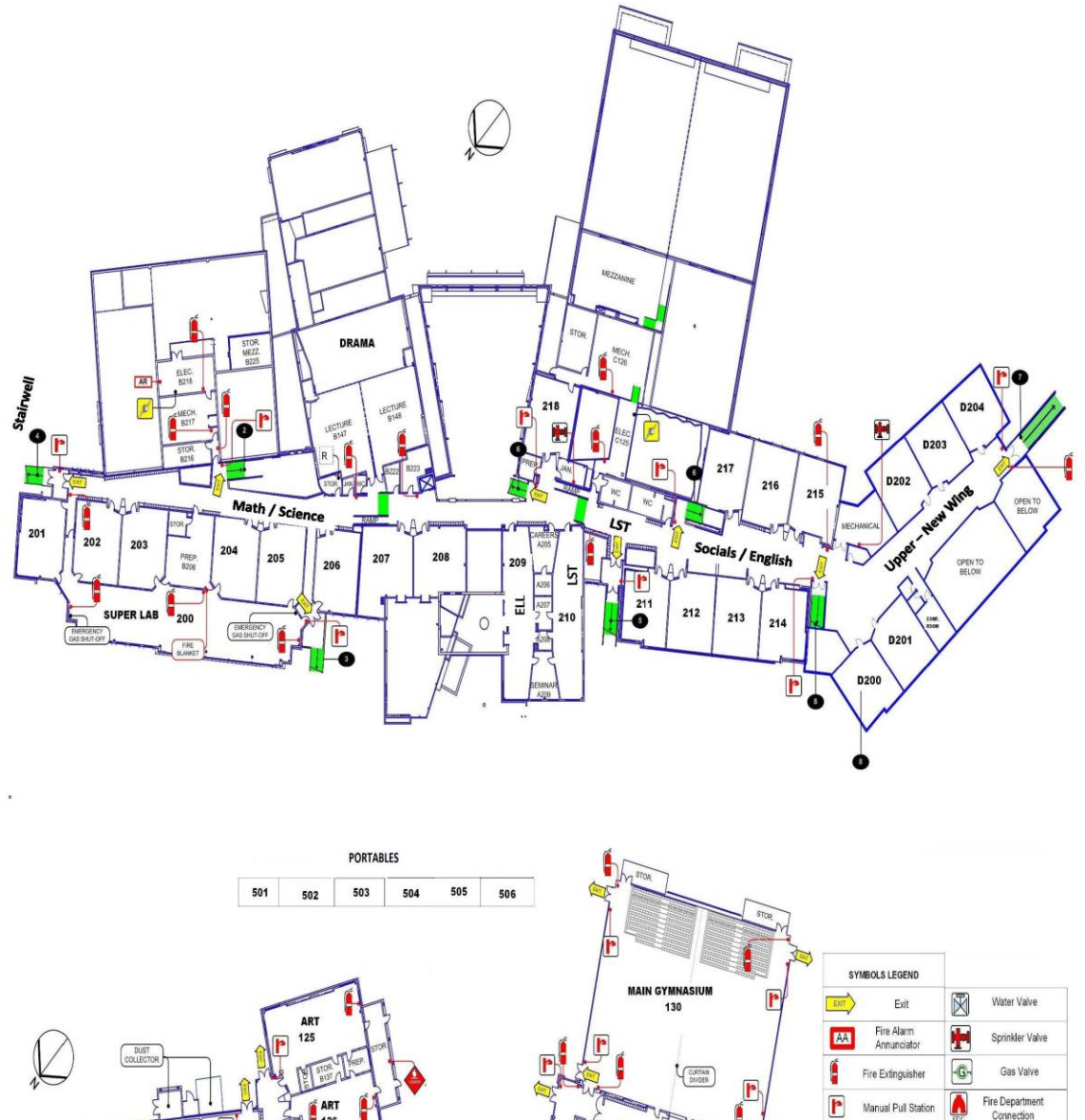

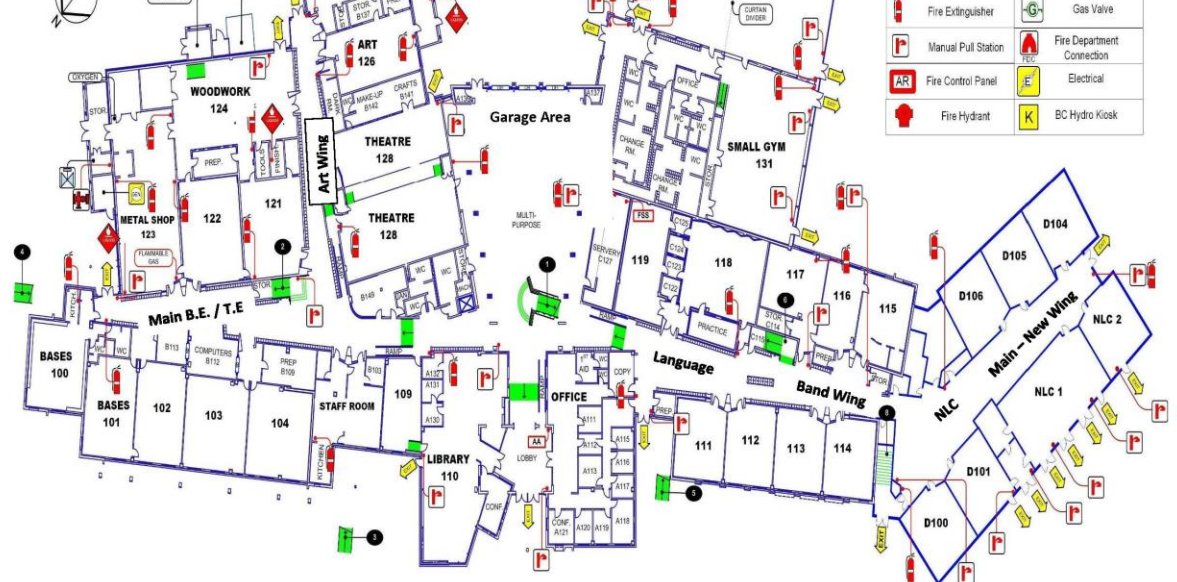